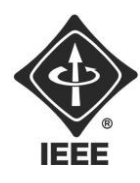

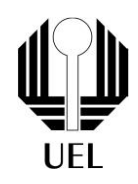

Guilherme Possari (guilherme.possari@uel.br) Danilo Kotaka Marana (danilo.kotaka.marana@uel.br) Henry Eiji Maeda Takemoto (henry.maedatakemoto@uel.br) Livia Kouketsu da Silva (livia.kouketsu@uel.br) Fabio Jun Ido Nakagawa (fabio.nakagawa@uel.br)

# **RELATÓRIO FINAL:**

Calculadora de

**Resistores** 

# **Diretor de Projetos:** Nathan Andreani Netzel

Londrina 2023

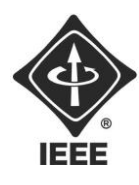

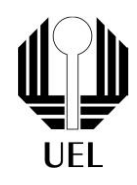

Guilherme Possari Danilo Kotaka Marana Henry Eiji Maeda Takemoto Livia Kouketsu da Silva Fabio Jun Ido Nakagawa

# **RELATÓRIO FINAL:**  CALCULADORA DE **RESISTORES**

Relatório apresentado ao Ramo Estudantil IEEE da Universidade Estadual de Londrina.

Londrina 2023

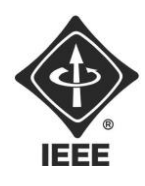

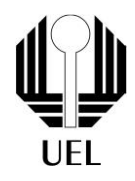

POSSARI, Guilherme. MARANA, Danilo Kotaka. TAKEMOTO, Henry Eiji Maeda. SILVA, Livia Kouketsu da. NAKAGAWA, Fábio Jun Ido. **RELATÓRIO FINAL:**  CALCULADORA DE RESISTORES. 2023. Número total de folhas: 12. Relatório apresentado ao Ramo Estudantil IEEE da Universidade Estadual de Londrina, Londrina, 2023.

#### **RESUMO**

 O projeto da Calculadora de Resistores consiste na utilização de Python para a criação de um programa que possibilita o cálculo do valor da resistência e da taxa de tolerância de um resistor de 4 ou 5 faixas através de uma interface própria em que esses dados são inseridos pelo usuário.

**Palavras-chave:** Resistor. Resistência. Taxa de Tolerância. Python

UEL • Paraná

–

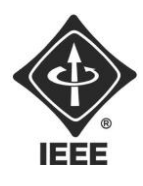

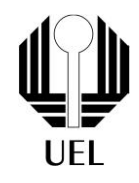

## **OBJETIVOS**

 Realizar a programação de um software que possibilite a o cálculo da resistência e da taxa de resistência de um resistor através das cores de suas faixas. Criar uma interface para que o usuário insira esses dados.

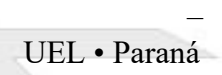

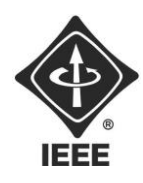

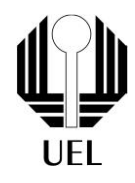

### **SUMÁRIO**

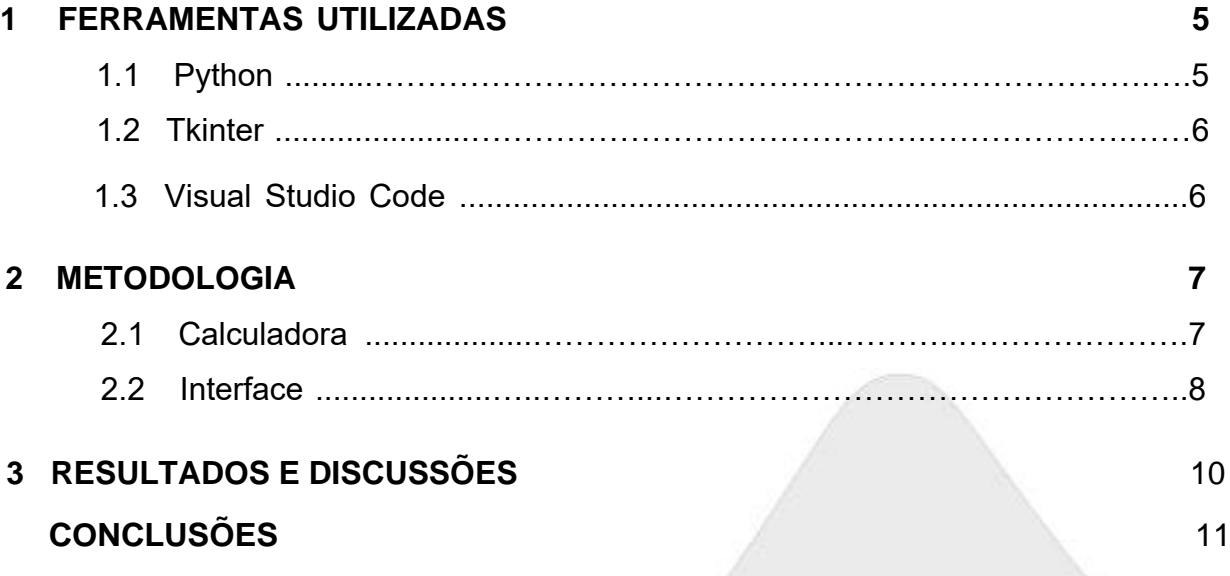

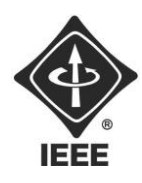

**Ramo Estudantil IEEE - UEL**

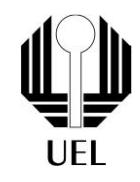

#### **1 FERRAMENTAS UTILIZADAS**

**1.1** Python:

 O Python é uma linguagem de programação amplamente usada em aplicações da Web, desenvolvimento de software, ciência de dados e machine learning (ML). Os desenvolvedores usam o Python porque é eficiente e fácil de aprender e pode ser executada em muitas plataformas diferentes. O software Python pode ser baixado gratuitamente, integra-se bem a todos os tipos de sistema e agiliza o desenvolvimento. Os benefícios do Python incluem, mas não se restringem a:

 • Os desenvolvedores podem ler e entender facilmente um programa Python, porque tem uma sintaxe básica semelhante à do inglês.

 • O Python tem uma grande biblioteca-padrão que contém códigos reutilizáveis para quase todas as tarefas. Como resultado, os desenvolvedores não precisam escrever códigos do zero;

 • Os desenvolvedores podem usar o Python facilmente com outras linguagens de programação populares, como Java, C e C++.

 • Python é uma linguagem de programação Open Source, e com isso conta com a colaboração de diversos profissionais espalhados nos quatro cantos do mundo, realizando correções e melhorias contínuas;

 • Python é uma linguagem multiplataforma, o que significa que os programas escritos em Python podem ser executados em diferentes sistemas operacionais, como Windows, macOS e Linux.

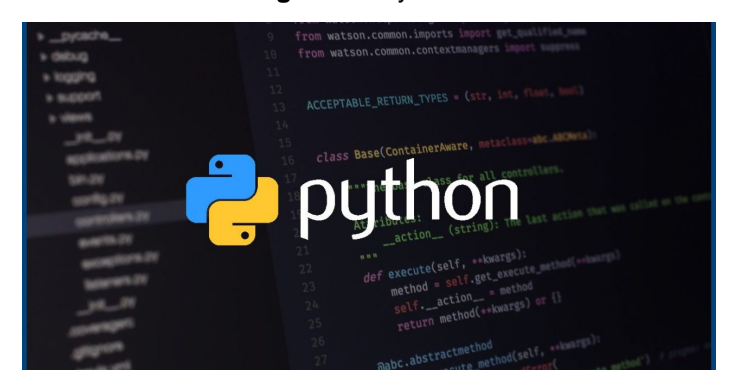

**Figura 1** - Python

**Fonte**: <https://apexensino.com.br/wp-content/uploads/2020/05/python-1280x640.jpg

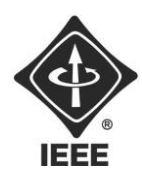

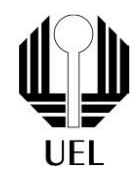

#### **1.2** Tkinter (Tkinter == Tk Interface.)

 De uma maneira geral, podemos afirmar que o Tkinter se trata de uma "biblioteca" que pode ser acessada pelo Python. O mesmo utiliza essa biblioteca apenas com o chamado: import tkinter ou from tkinter import \*.

 A biblioteca Tkinter é usada em multiplataformas (Unix, Microsoft Windows), para desenvolver interface gráfica, ressaltando que ela não faz parte do Python e sim o Python faz uso dela.

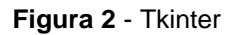

```
import tkinter as tk
class Application(tk.Frame):
    def __init_(self, master=None):<br>super().__init_(master)
         self.master = master
         self.pack()
         self.create_widgets()
```
**1.3** Visual Studio Code **Fonte**: <https://deinfo.uepg.br/~alunoso/2019/AEP/TKINTER/TKINTER\_arquivos/image001.png>

 O Visual Studio Code é um editor de código-fonte gratuito e de código aberto desenvolvido pela Microsoft. Ele é amplamente utilizado por desenvolvedores de software para escrever, editar e depurar código em diversas linguagens de programação. O VS Code é conhecido por sua leveza, extensibilidade e suporte a uma ampla variedade de extensões, o que o torna uma ferramenta popular para desenvolvimento de software em muitos ambientes e plataformas.

 **Figura 3** - Visual Studio Code

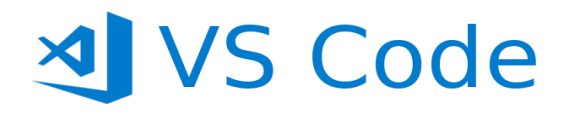

**Fonte**: <https://miro.medium.com/v2/resize:fit:720/0\*S0gllBsD11p4kfwO.png>

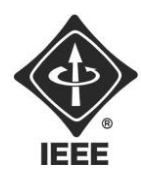

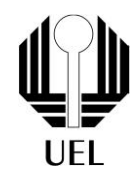

#### **2 METODOLOGIA**

#### **2.1** Calculadora

O primeiro passo para a elaboração do código foi o estudo aprofundado das características e propriedades de cada cor que influenciaria no resistor, além de como o número de faixas iria interagir com o cálculo final. Após o estabelecimento dos alicerces conceituais que serviram como sustentação fundamental para o desenvolvimento da calculadora, restou traduzi-los em código.

O código responsável pelo cálculo da resistência está concentrado nas funções "calcular\_resistencia\_e\_tolerancia\_4" e "calcular\_resistencia\_e\_tolerancia\_5", bem como nas funções auxiliares "obter\_cor", "obter\_tolerancia" e "obter\_multiplicador". Estas funções desempenham papéis específicos na lógica matemática por trás do cálculo da resistência, baseado nas cores das faixas do resistor.

As funções auxiliares, como "obter cor", ajudam a mapear as cores para valores numéricos específicos, enquanto "obter\_tolerancia" e "obter\_multiplicador" obtêm os valores associados à tolerância e multiplicador, respectivamente.

As funções principais, "calcular\_resistencia\_e\_tolerancia\_4" e "calcular resistencia e tolerancia 5", realizam os cálculos propriamente ditos, utilizando os valores obtidos anteriormente, e atualizam o rótulo de resultado na interface gráfica.

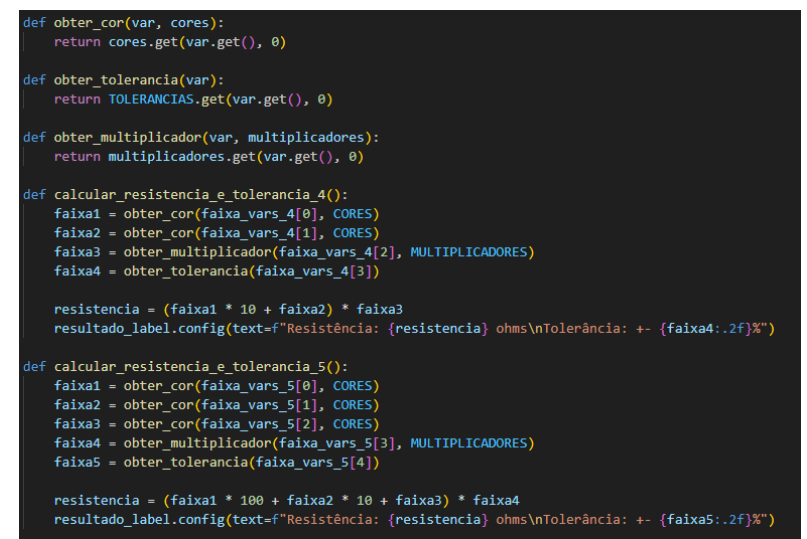

**Figura 4** - Processo de Cálculo

**Fonte**: O próprio autor.

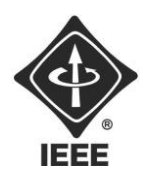

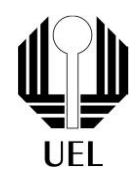

#### **2.2** Interface

 O código relacionado à interface gráfica é responsável por criar a janela, os widgets e gerenciar a interação com o usuário. Utilizando a biblioteca Tkinter, a interface é construída de maneira intuitiva e interativa.

 A configuração inicial da interface inclui a definição da janela principal ("*root*"), seu tamanho e título, bem como a criação de variáveis de controle ("*faixa\_vars\_4*" e "*faixa\_vars\_5*") para armazenar as escolhas do usuário. O layout é organizado em um frame ("*frame*"), que contém rótulos, menus suspensos e botões, todos criados com o intuito de facilitar a interação.

 A função "*atualizar\_widgets"* permite uma atualização dinâmica dos widgets com base na escolha do usuário quanto ao número de faixas. Esta função é essencial para garantir uma interface coesa e adaptável. O loop principal ("*root.mainloop()*") mantém a interface ativa, permitindo a interação contínua do usuário. Ao dividir o código dessa maneira, a estrutura e a lógica tanto do cálculo quanto da interface se tornam mais acessíveis e compreensíveis.

**Figura 5** - Configuração da Interface

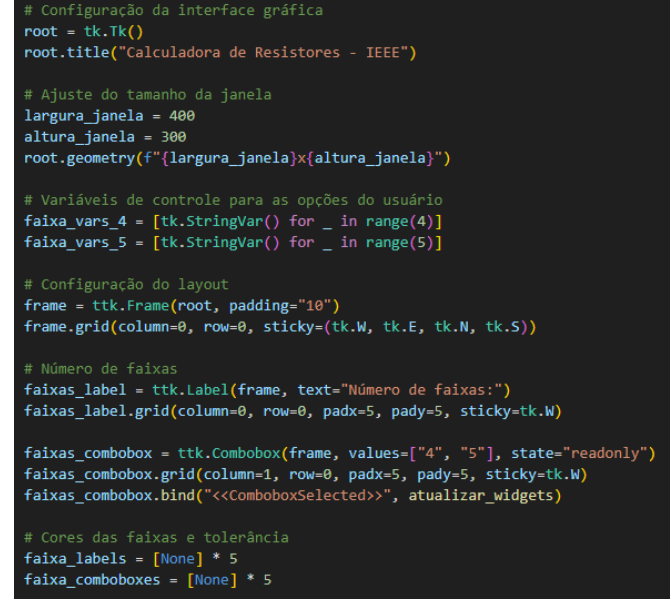

**Fonte**: O próprio autor.

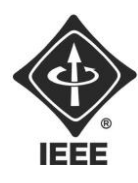

# **Ramo Estudantil IEEE - UEL**

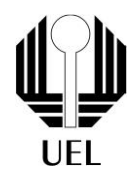

#### **Figura 6** - Atualização Dinâmica dos Widgets

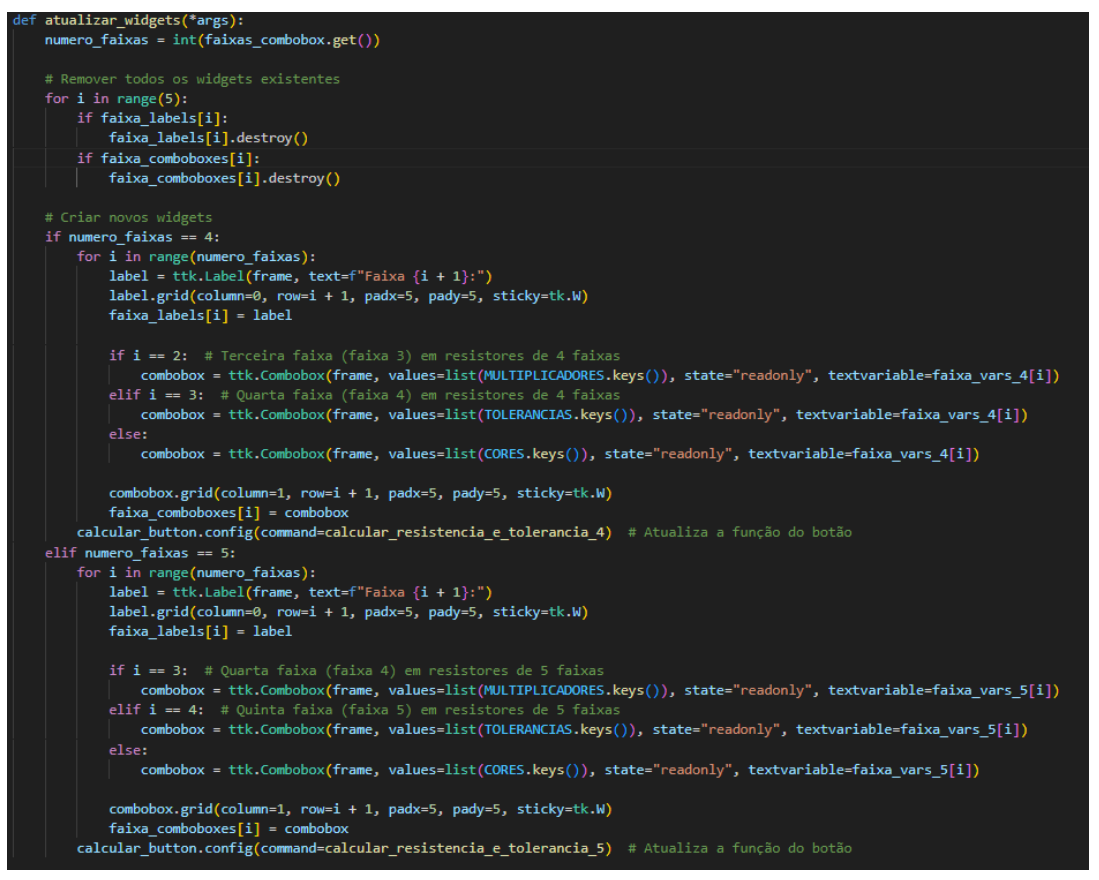

**Fonte**: O próprio autor.

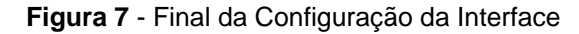

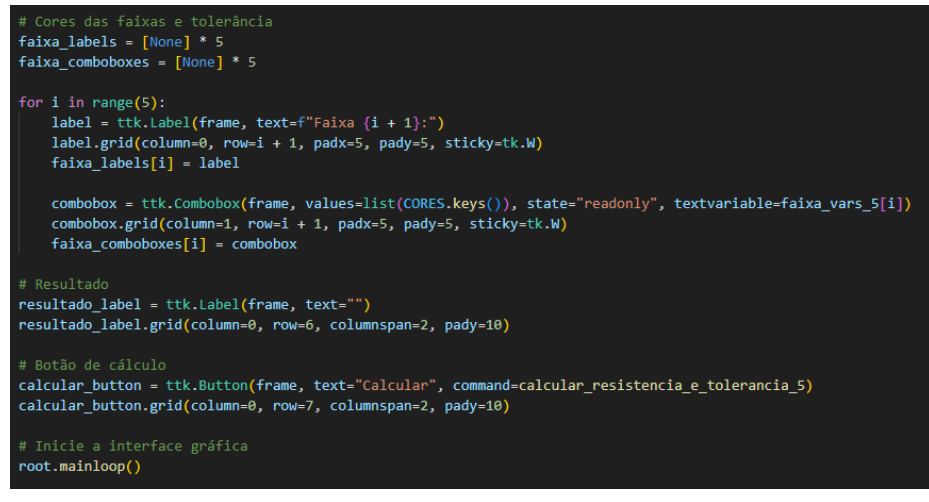

**Fonte**: O próprio autor.

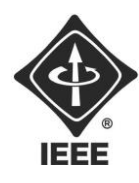

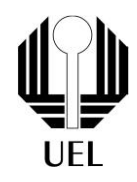

## **3 RESULTADOS E DISCUSSÕES**

 Após a finalização do código, foi checado o funcionamento do cálculo e da interface. Ao inserir as cores desejadas, a interface demonstrava-se responsiva e os resultados mantiveram-se dentro do esperado, assim, verificando o funcionamento correto do programa.

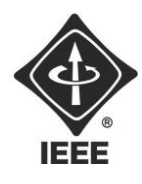

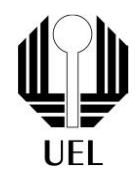

# **CONCLUSÕES**

 A partir da testagem do funcionamento do código foi possível aferir que tanto a calculadora quanto a interface do software estavam funcionando e, logo, que a programação foi feita de maneira correta, assim, finalizando o projeto.

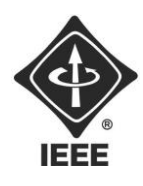

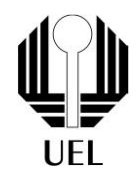

# **REFERÊNCIAS**

## **O que é Python?**. Disponível

em:[<https://aws.amazon.com/pt/what-is/python/>. Acesso e](https://www.mundodaeletrica.com.br/o-que-e-um-led/)m: 10 dez. 2023.

**Tkinter**. Disponível

em:<https://deinfo.uepg.br/~alunoso/2019/AEP/TKINTER/TKINTER.html>.

Ace[sso em: 10 dez. 2023.](https://www.youtube.com/watch?v=FET2FvbJbpM)

**Código de cores de resistores**. Disponível

em:[<https://www.mundodaeletrica.com.br/codigo-de-cor](https://www.youtube.com/watch?v=INLuQpumzEQ)es-de-resistores/>.

Acesso em: 10 dez. 2023.